# <span id="page-0-0"></span>SEC-MALS: CMI Guide to Protein Conjugate Analysis

[dn/dc Sample Preparation](#page-1-0) [dn/dc](#page-1-1) [Data Collection](#page-1-1) [Protein Conjugate](#page-3-0) Analysis

#### Introduction

MALS calculations are dependent on a good estimate of the refractive index increment (dn/dc) of the sample. All proteins have a dn/dc near to 0.185. However, common modifiers, such as glycans or detergent micelles, have different dn/dc values. To calculate accurate masses from MALS data for modified proteins, the fractional mass contribution of the protein and the modifier must be deconvoluted. A method called Protein Conjugate Analysis is applied to SEC-MALS data to perform these calculations. Protein Conjugate Analysis requires that two concentration detectors (RI and UV) are used simultaneously during the MALS data collection and that the dn/dc, and UV extinction coefficient of each component are known. With sufficient pure material (e.g. detergent), dn/dc values can be determined using a batch refractive index experiment.

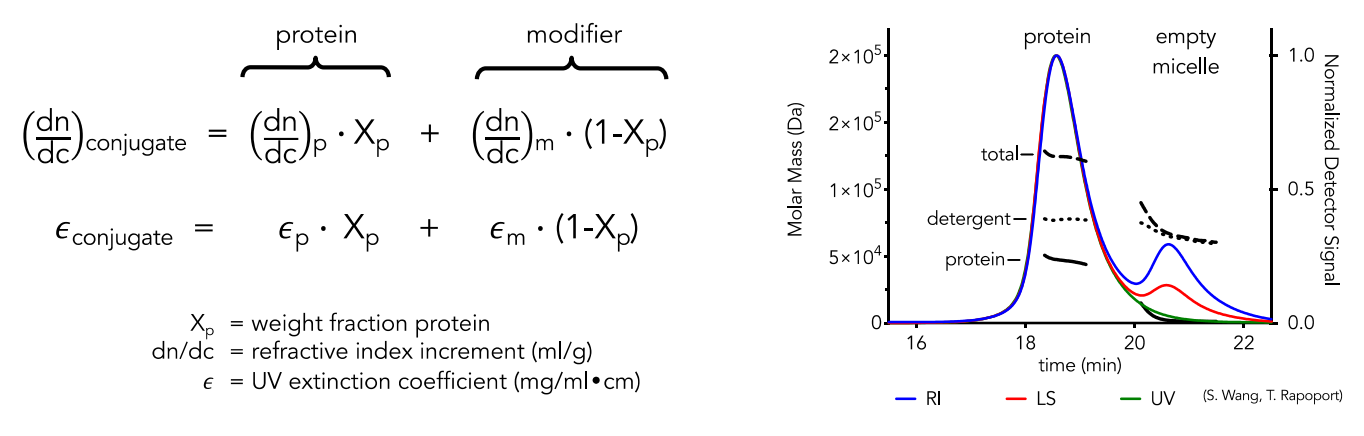

#### *Standard dn/dc values*

- Protein 0.185 ml/g
- Glycan 0.145 ml/g
- DNA 0.17 ml/g
- Detergents Variable (check supplier for value or measure it yourself, see below)

#### *References*

Strop, P., & Brunger, A. T. (2005). Refractive index-based determination of detergent concentration and its application to the study of membrane proteins. *Protein Science: a Publication of the Protein Society*, *14*(8), 2207-2211.

Barer, R., Ross, K. F. A., & Tkaczyk, S. (1953). Refractometry of Living Cells, *171*(4356), 720 EP ––724.

Pasternack, S. G., Veis, A., & Breen, M. (1974). Solvent-dependent changes in proteoglycan subunit conformation in aqueous guanidine hydrochloride solutions. *The Journal of Biological Chemistry*, *249*(7), 2206–2211.

#### [CMI Getting Started Guide](#page-0-0)

#### CENTER FOR MACROMOLECULAR **INTERACTIONS**

# Instrument Overview

The CMI has a Wyatt WISH module, a high pressure manual injection system with 1 ml injection loop. This module is attached downstream of the chromatography pump and upstream of the refractive index detector to control batch measurements of differential refractive index.

## *Required Supplies*

<span id="page-1-0"></span>• Syringe(s) for filling the injection loop.

# dn/dc Sample Preparation

## *Assay Buffers*

- Water or Buffer is needed for the pump and to dissolve and dilute sample.
- Running buffer and Dilution buffer are typically the same (but can differ).
	- o Water is often used for both the pump and to dissolve sample.
	- o Prepare at least 200 ml of Running buffer.
	- o If different from Running buffer, prepare sufficient Dilution buffer to dissolve and dilute your samples and for two blank injections (to normalize the RI signal).

## *Samples*

- Typically detergent, but could be performed for any sample type (even protein) provided you have sufficient quantity of pure sample.
- Accurate concentration measurements are critical for dn/dc measurements
	- o Collect replicate data (2-3 replicates).
	- o Weigh your sample out independently for each replicate.
	- Prepare least 2 ml of 6-7 concentrations of your sample, in replicate.
		- $\circ$  Use a high concentration of ~5 mg/ml and a low concentration of ~0.1 mg/ml.
		- o Prepare a concentration series (e.g. 5, 2.5, 1.25, 0.625, 0.3125, … mg/ml).

# <span id="page-1-1"></span>dn/dc Data Collection

- 1. Book time on the PPMS calendar before you start.
- 2. Login to the computer using your PPMS credentials (eCommons ID and password).
- 3. Attach the Wyatt WISH module to the Agilent chromatography system and to the Optilab TrEX RI detector.
	- a. Make sure there is NO COLUMN inline on the HPLC system
	- b. Attach the outlet on from HPLC system UV detector (or other convenient location downstream of the pump) to the inlet on WISH.
	- c. Attach the outlet on WISH to the inlet on the Optilab TrEx.
- 4. Equilibrate the RI detector:
	- a. Purge pump on the Agilent chromatography system with water (or buffer) for 5 min at 5 ml/min flow rate. (Open pump purge valve, Purge, Close pump purge valve).
	- b. Turn on the flow at 0.5 ml/min.
	- c. Rinse the WISH module in both inject and load positions for several minutes.
	- d. Open RI purge valve.
	- e. Rinse the RI detector while the purge valve is open for at least 30 min.
- f. Close the RI purge valve.
- g. Zero the RI detector.
- 5. Open Astra software.
- 6. Write a Batch method.
	- a. File  $\rightarrow$  New  $\rightarrow$  Experiment from Method.
		- i) Go to System → Method → RI Measurement → Batch (determine dn/dn).
		- ii) Or Find a batch dn/dc method in the user methods folder.
	- b. Open Basic Collection (double click).
	- c. Set calculated duration to 60 min (or longer).
- 7. Start Method in Astra:
	- a. Click Run button to start method.
	- b. Click OK when prompted (after pump has started).
- 8. Inject the buffer for several minutes to establish a baseline.
- 9. Inject samples (from low to high concentration):
	- a. In the load position, inject the sample into WISH module (must use over 1 ml to ensure that the loop is filled).
	- b. Turn valve to the inject position for sample injection.
	- c. After injection is complete (or nearly complete, turn valve to load position.
	- d. Repeat injections for each concentration.
	- e. Run duplicate measurements, either in two experiments, or in one continuous experiment.
- 10. Inject the buffer again for 5-10 minutes.
- 11. Stop the Method once finished.
- 12. Draw Baseline:
	- a. Open Baselines.
	- b. Draw a baseline between the two regions of buffer injection.
	- c. Click OK.
- 13. Select Peaks:
	- a. Open Peaks.
	- b. Click and drag through a flat region to define each peak (usually the 2<sup>nd</sup> half of the injection peak).
	- c. Enter the concentration in mg/ml for each injection.
	- d. Click OK.
- 14. Extract dn/dc:
	- a. Open dn/dc from RI.
	- b. Examine the linear fit.
	- c. Get the dn/dc value.
- 15. Wash system
- 16. Return system to Storage buffer.
	- a. Turn off RI LED.
	- b. Purge the RI detector.
		- i) Turn Purge "ON" on the RI detector LCD screen to open the reference cell so it is washed during equilibration.
		- ii) Leave the purge valve ON at all times, except during data collection

CENTER FOR MACROMOLECULAR **INTERACTIONS** 

- c. Stop flow in HPLC Manager.
- d. Purge the Pump:
	- i) Change the solvent to storage buffer (Filtered water with  $0.02$  % NaN<sub>3</sub>).
	- ii) Open the purge valve on the Agilent Infinity 1260 isocratic pump.
	- iii) Go to HPLC manager.
	- iv) Set the maximum flow gradient to 100 ml/min $^2\!\!$ .
	- v) Set the flow rate to 5 ml/min.
	- vi) Run at least 25 ml buffer through degasser and pump (5 min).
	- vii) Close the purge valve on the Agilent pump.
- e. Equilibrate system in storage buffer:
	- i) Set equilibration flow rate (0.5 ml/min for most shared columns).
	- ii) Set flow to 0 ml/min.

#### iii) Set maximum flow gradient to 0.1ml/min<sup>2</sup>.

- 17. Shutdown
	- a. Clean up in and around the instrument.
	- b. Close ASTRA.
	- c. Logoff from PPMS

## <span id="page-3-0"></span>Protein Conjugate Analysis

- 1. Open Protein Conjugate Analysis Method.
	- a. Open a SEC-MALS data file in ASTRA
	- b. Right click on the file name of the open file in ASTRA.
	- c. Select Apply Method.
	- d. Go to System  $\rightarrow$  Method  $\rightarrow$  Light Scattering  $\rightarrow$  With QELS  $\rightarrow$  Protein. Conjugate.
	- e. Click Create.
- 2. Edit Peaks.
	- a. Open Peaks.
	- b. Expand Protein Conjugate Analysis.
	- c. Enter modifier dn/dc value for each peak (and UV if non-zero).
	- d. Click OK.
- 3. View data.
	- a. Open EASI Graph.
	- b. Display Protein Conjugate.
	- c. Open EASI Table to view summary data for all open files.
- 4. View Report.
	- a. Open Report (detailed).
	- b. Protein mass, modifier mass and conjugate (the total) mass are reported.

Book time and Report Problems through the PPMS system: <https://ppms.us/hms-cmi>

• rates are based on *booked and real time usage*

Contact [cmi@hms.harvard.edu](mailto:cmi@hms.harvard.edu) with questions.

last edited: 2022-05-02